# **AN #10 Portugal**

# La couleur des émotions

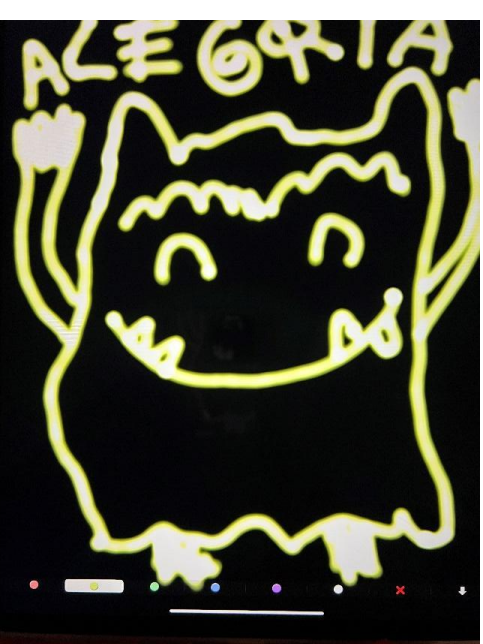

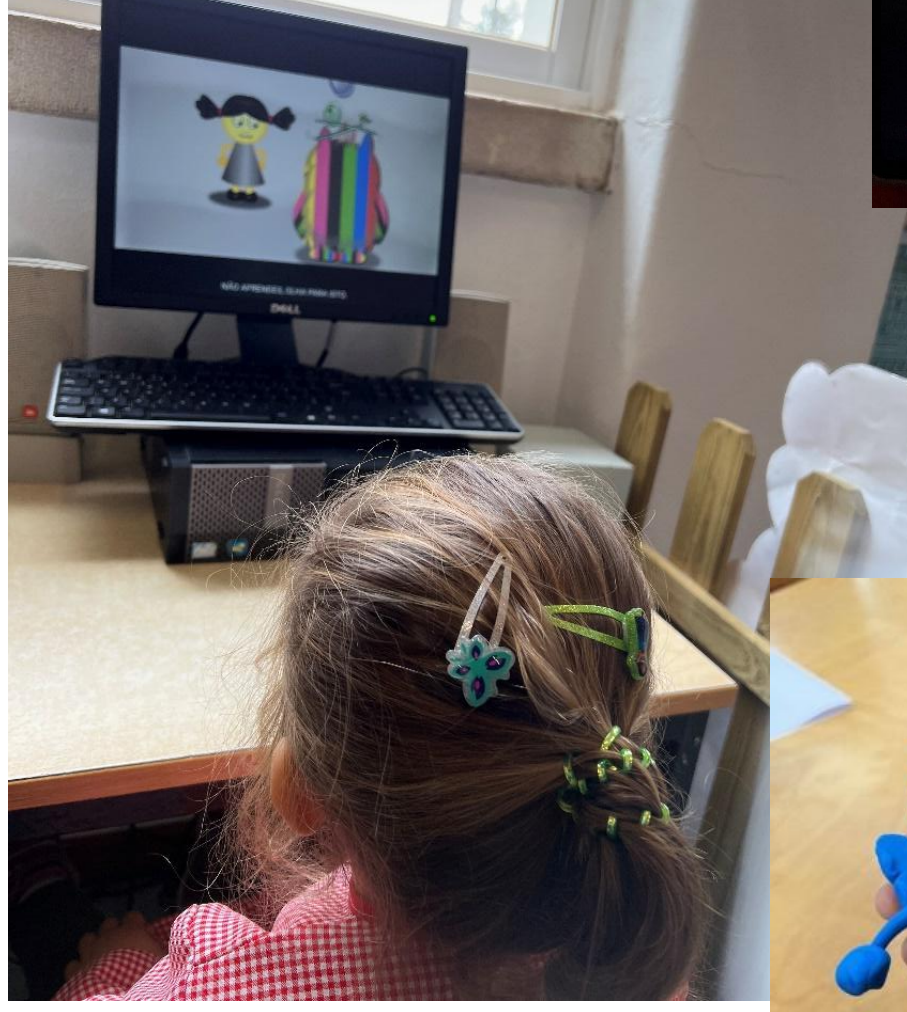

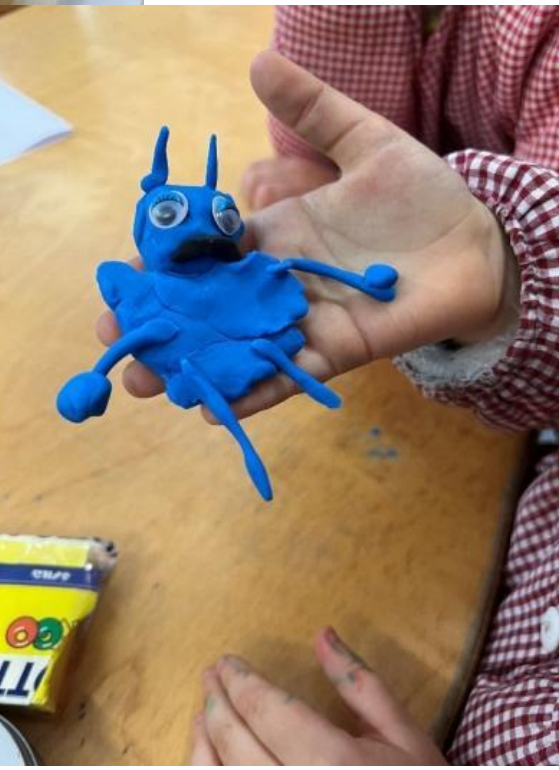

#### **Auteurs: Les professeurs de l'école - AESA - Barreiro Portugal**

**Age:** 3 - 6 ans **Sujet:** Comprendre ses émotions avec "le monstre des couleurs" ------------------------**Mots clés:** émotions, couleurs, Images -----------------------------------

-----------------------------------

**Question:** Les outils numériques peuvent-ils aider les enfants à reconnaître et exprimer leurs émotions ?

#### **Objectifs:**

- Donner la possibilité aux enfants de s'exprimer en utilisant des outils numériques.
- Les aider à reconnaître les émotions chez eux et chez les autres.
- Utiliser les outils numériques pour renforcer les relations entre l'école et les familles.
- Utiliser différents outils numériques pour soutenir les activités pédagogiques menées au quotidien et apprendre à respecter les règles de sécurité lors de leur utilisation.

--------------------------------

**Durée:** 7 activités de 20 minutes chacune, pour un total de 2h20

#### **Matériel**

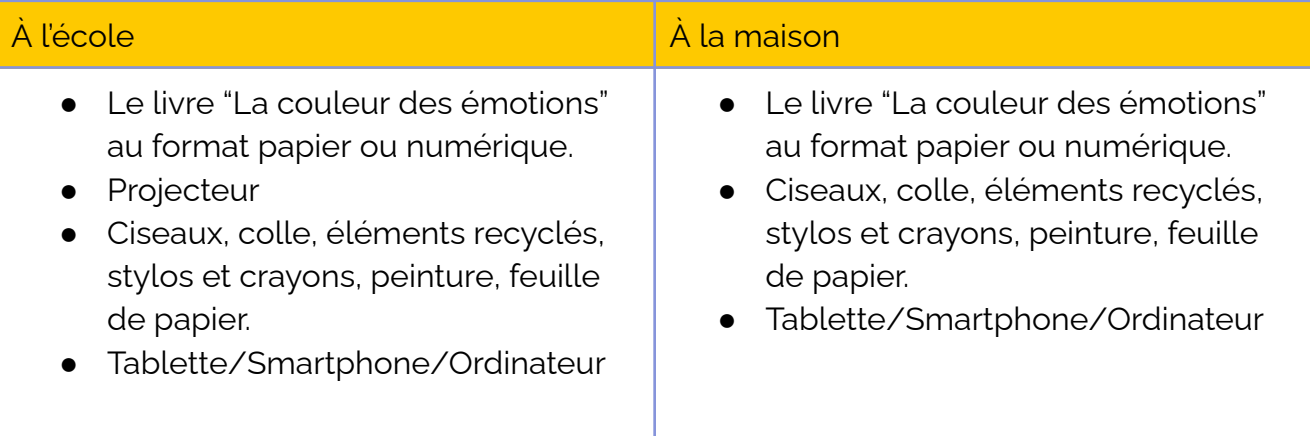

#### **Logiciels/Apps:**

#### **Youtube**

#### **Objectifs:**

Découvrir l'histoire de "La couleur des émotions" et apprendre la chanson.

#### **Média:**

Ordinateur; smartphone; tablette

### **Lien:** L'histoire de "La

couleur des émotions" **[https://www.youtube.com/](https://www.youtube.com/watch?v=TQdKqPFDk_Y) [watch?v=TQdKqPFDk\\_Y](https://www.youtube.com/watch?v=TQdKqPFDk_Y)** et la chanson: **[https://www.youtube.com/](https://www.youtube.com/watch?v=c0ufWifDUJc) [watch?v=c0ufWifDUJc](https://www.youtube.com/watch?v=c0ufWifDUJc)**

#### **Alternatives**

Le professeur peut enregistrer la chanson avec un micro et l'envoyer par message aux parents qui n'ont pas de smartphone.

#### **Paint**

**Objectifs:** Dessiner une émotion. Dessiner son monstre des couleurs.

#### **Média:**

Ordinateur; smartphone; tablette

#### **Lien:**

**https://play.google.com/ store/apps/details?id=co m.ternopil.fingerpaintfree &hl=pt\_PT&gl=US**

#### **Alternatives**

N'importe quelle application de dessin.

\_\_\_\_\_ L'activité peut aussi être réalisée sans outils numériques avec de la peinture si besoin.

#### **ClassDojo**

#### **Objectifs:**

Choisis ton monstre préféré, imites-le, prends toi en photo et partage cette image sur le groupe de la classe *(Attention RGPD)*

#### **Média:**

Ordinateur; smartphone; tablette

#### **Lien:**

**https://www.classdojo.co m/pt-pt/download/?redi rect=true**

#### **Alternatives**

Si la famille ne peut pas/ ne veut pas prendre de photo, l'enfant peut faire un dessin de son monstre préféré.

#### **LearningApps**

**Objectifs:** Créer des jeux éducatifs en ligne.

**Média:** Ordinateur; smartphone; tablette

**Learning Apps: <https://learningapps.org/>**

**Jeux des émotions sur Learning Apps: https://learningapps.org/display?v=ppj c0dhy521**

**Alternatives** Construire des petits jeux au format papier.

#### **Padlet**

#### **Objectifs:**

Faire un tableau en ligne pour partager les activités faites à l'école et à la maison autour de l'histoire du monstre des couleurs.

**Média:** Ordinateur; smartphone; tablette

**Lien: https://padlet.com/**

#### **Alternatives**

Faire un journal de bord au format papier, en collant des dessins et des photos.

**Résumé**

Les enfants découvrent les émotions avec l'histoire *"La couleur des émotions"*. Mais sont-ils capables de reconnaître leurs propres émotions ? Et parviendront-ils à les exprimer en utilisant des outils numériques et créatifs ?

Avec l'aide d'apps, de petits jeux, d'un appareil photo numérique, d'un smartphone, de matériaux recyclés et de beaucoup de créativité, les enfants vont créer leur monstre des couleurs et travailler à identifier et exprimer leurs propres émotions.

## **Pas à pas**

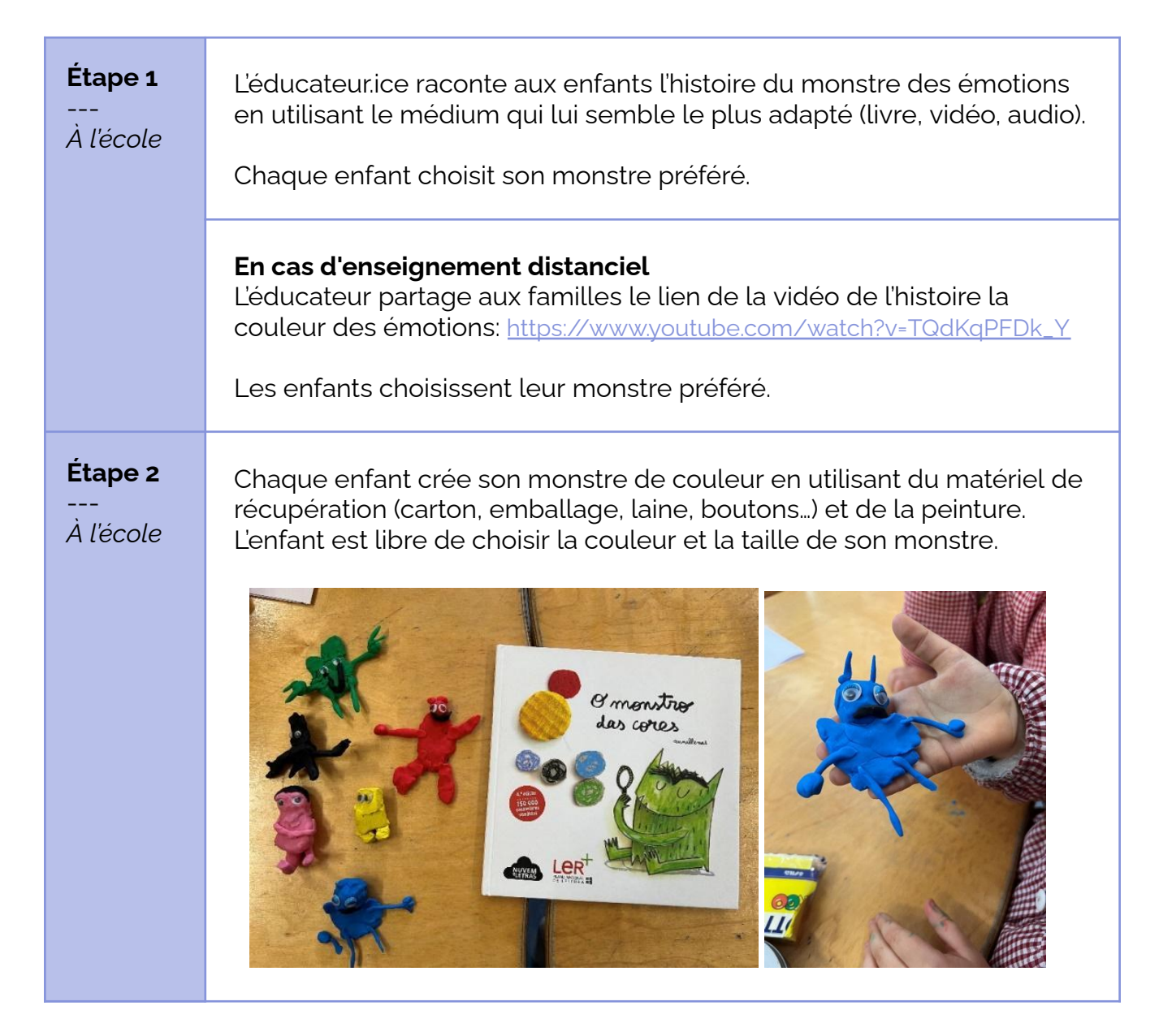

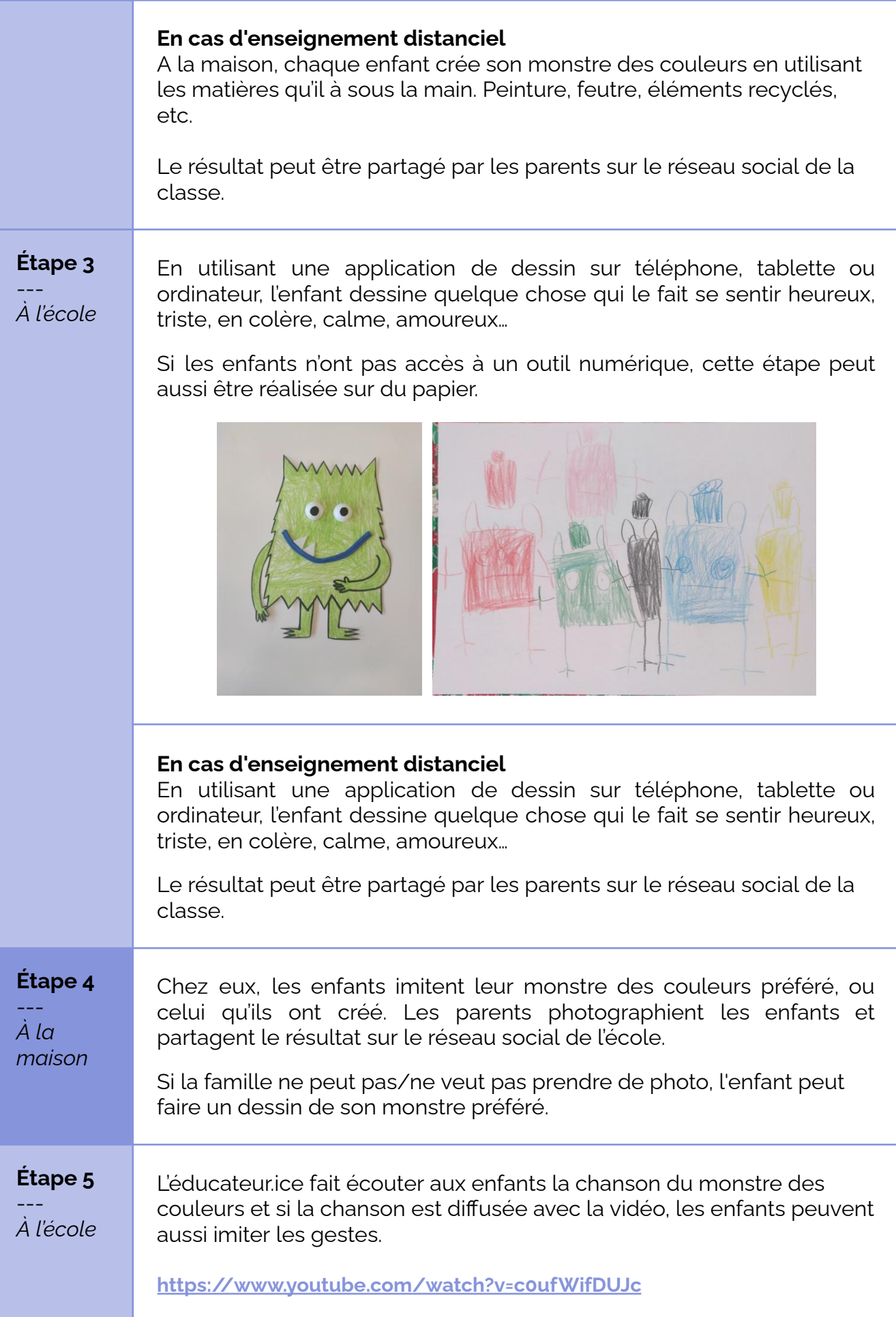

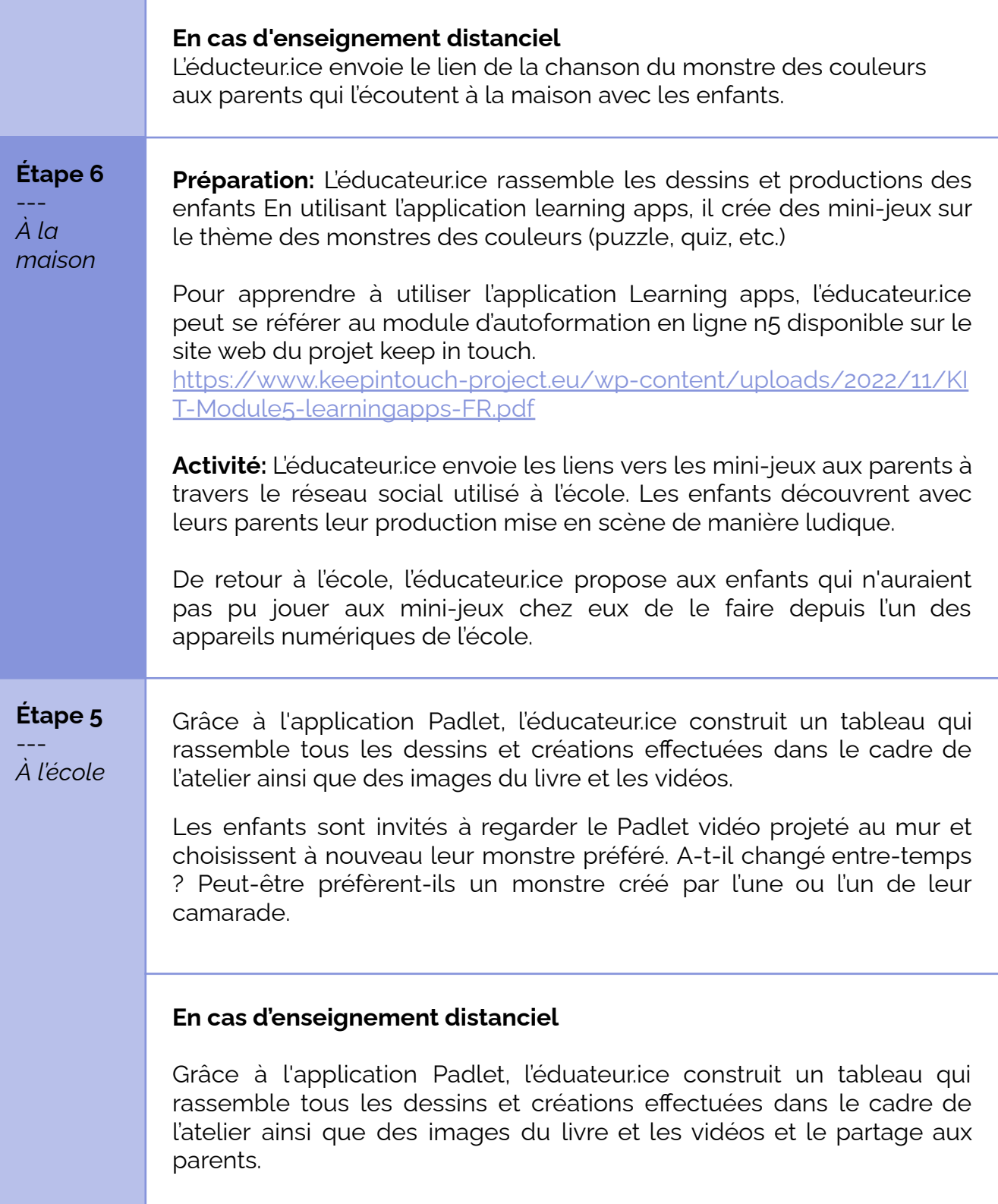

# **Conclusion**

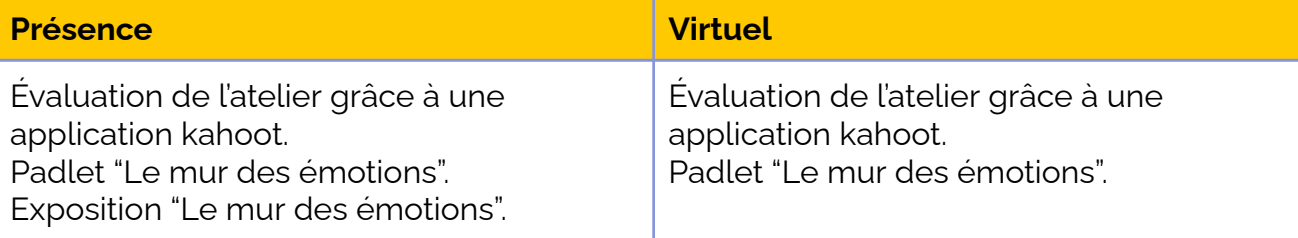

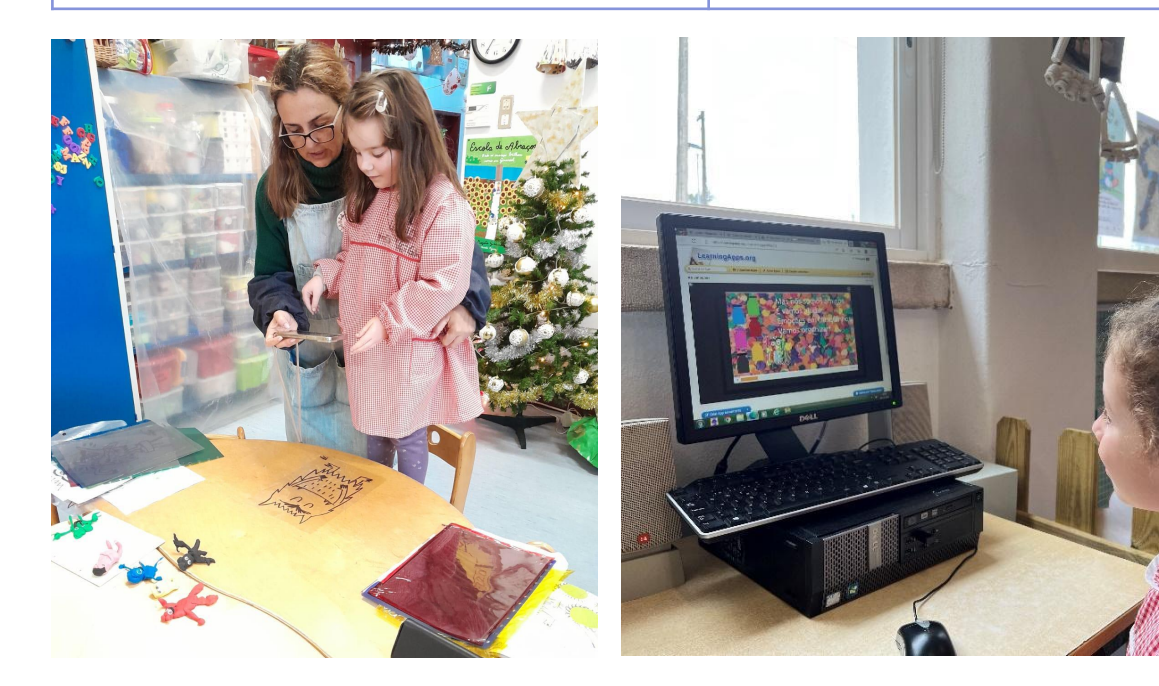